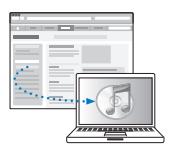

Transfira e instale o iTunes: www.apple.com/br/ipod/start

Visualize o manual do usuário: www.apple.com/br/support/manuals/ipod

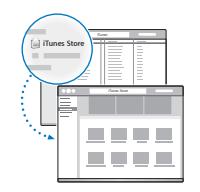

Obtenha música e mais na iTunes Store.

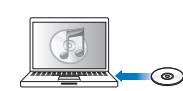

Além disso, importe músicas dos CDs.

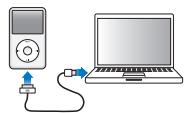

Conecte à porta USB do computador (não do teclado) para configurar e iniciar o carregamento.

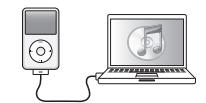

Sigas as instruções na tela (podem levar alguns minutos em aparecer enquanto o iPod classic está carregando).

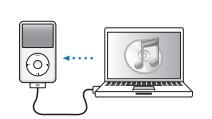

Sincronize o conteúdo enquanto a bateria está carregando.

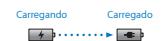

Carregue completamente ou pelo menos por 4 horas, enquanto o computador está ativo.

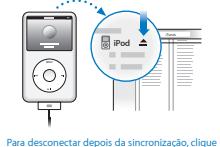

no botão de ejeção (<del>△</del>).

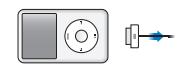

Em seguida remova o cabo.

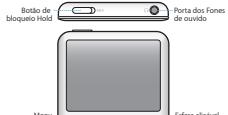

iPod classic

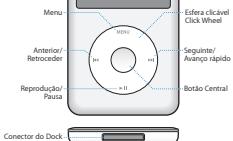

Para obter instruções completas e informações de segurança importantes, consulte o *Manual do Usuário do iPod:* www.apple.com/br/support/manuals/ipod Ouça com responsabilidade.

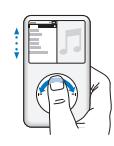

Explore itens.

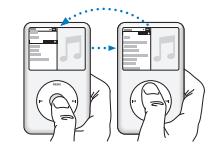

Escolha um item. Pressione Menu para retroceder.

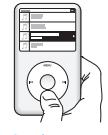

Reproduza ou pause uma música (> II).

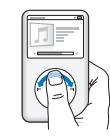

Ajuste o volume.

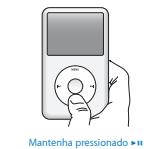

para desligar.

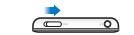

Desative a esfera clicável Click Wheel.

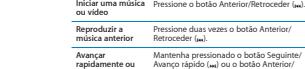

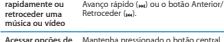

**Para Faça o seguinte**

Pressione qualquer botão.

**Ir diretamente para o menu principal** Mantenha pressionado o botão Menu.

Mantenha pressionado o botão Reprodução/Pausa ("n).

Pressione qualquer botão ou use a esfera clicável Click Wheel.

Deslize o botão de bloqueio Hold para SUSPENDER e retroceder novamente. Em seguida, pressione ambos botões Menu e central por 6 segundos aproximadamente, até que o logotipo da Apple apareça.

Selecione a lista ou álbum e pressione<br>o botão Reprodução/Pausa (>m).

Na tela Reproduzindo Agora, pressione o botão central e, em seguida, deslize para qualquer ponto na música ou vídeo.

Pressione o botão Seguinte/Avanço rápido (m.).

No menu principal, escolha Músicas aleatórias.

**Ligar o iPod classic**

**Desligar o iPod classic**

**Ligar a retroiluminação**

**Recon fi gurar o iPod classic (se não estiver respondendo)**

**Reproduzir todas as músicas em uma lista ou álbum**

**Reproduzir todas as músicas em ordem aleatória**

**Saltar para qualquer ponto em uma música ou vídeo**

**Saltar para a próxima música**

**música adicionais** até que um menu apareça.

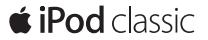

www.apple.com/ipodclassic www.apple.com/support/ipodclassic

© 2009 Apple Inc. Todos os direitos reservados. Apple, o logotipo da Apple, iPod, iPod classic e iTunes são marcas de fábrica da Apple Inc., registradas nos EUA e noutros países. iTunes Store é uma marca de serviço da Apple Inc., registrada nos EUA e em outros países. BR034-5054-A Printed in XXXX

Início Rápido